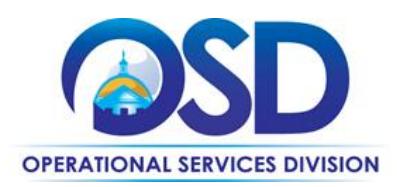

# **Contract User Guide**

# How to Use the ITS59: Information Technology Independent Research Services Statewide Contract

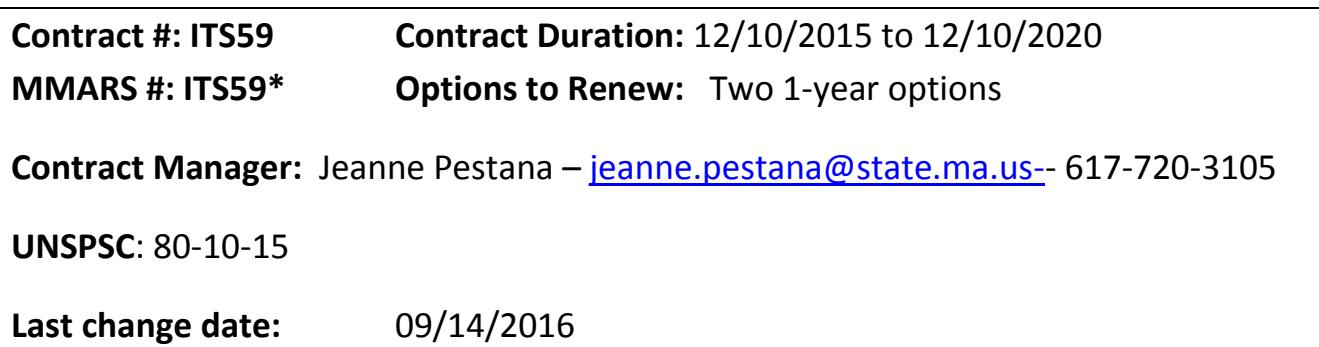

#### **Contract Summary**

This contract is for the acquisition of Independent Research Services addressing Information Technology (IT).

Research and advisory services will provide end users with the ability to articulate specific issues, questions or goals and will allow awarded contractors to provide extensive, proprietary, or customized research and recommendations. Topic areas may include, but are not limited to, industry trends, readiness assessments, technology trends, and emerging issues.

#### **Services not included**

Buyers seeking IT consulting services or project based services should utilize the Statewide Contracts for IT Project Services, currently ITS53ProjServSP and ITS53ProjServTS.

Buyers seeking non-IT research, advisory, and consulting services should utilize the Statewide Contract for Management Consultants, Program Coordinators and Planners Services, currently PRF46.

## **Who Can Use This Contract?**

**Applicable Procurement Law:** MGL c. 7, § 22; c. 30, § 51, § 52; 801 CMR 21.00

#### **Eligible Entities**

- 1. Cities, towns, districts, counties and other political subdivisions
- 2. Executive, Legislative and Judicial Branches, including all Departments and elected offices therein
- 3. Independent public authorities, commissions and quasi-public agencies

Updated: September 14, 2016 **Page 1 of 5** and 2016

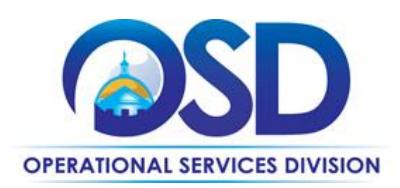

- 4. Local public libraries, public school districts and charter schools
- 5. Public hospitals owned by the Commonwealth
- 6. Public purchasing cooperatives
- 7. Non-profit, UFR-certified organizations that are doing business with the Commonwealth
- 8. Other states and territories with no prior approval by the State Purchasing Agent required
- 9. Other entities when designated in writing by the State Purchasing Agent

#### **Adding Contractors after initial Statewide Contract award**

This is an Open Enrollment contract.

It is the intent of the SST to reopen the solicitation (Bid) to obtain additional responses (Quotes) according to the following schedule, subject to change:

1) upon the annual anniversary date of the initial contract award; or

2) upon a decision at any time of the SST to open the solicitation (Bid) up for more responses (Quotes) if it is in the best interest of the Commonwealth to do so.

The SST intends to close the enrollment period twelve (12) months prior to the End Date of the Contract. All contracts shall be awarded with coterminous end dates.

The SST also reserves the right to suspend the review of additional submissions for specific reasons or to close the Bid for new Quotes entirely if it deems that the number of Contractors awarded at that point adequately meets the needs of eligible entities.

#### **Where to Find Contract Information on COMMBUYS**

To access the contract information please go to the COMMBUYS website [\(www.commbuys.com\)](http://www.commbuys.com/), click on "Contract & Bid Search", then select the "Contracts/Blankets" radio button. Enter "ITS59" in the Contract/Blanket Description field. Select "Statewide Contract" from the Type Code pull-down menu, then Click "Find It". In the search results, click on the Master Blanket Purchase Order (MBPO) **[PO-16-1080-](https://www.commbuys.com/bso/purchaseorder/poSummary.sdo?docId=PO-16-1080-OSD03-OSD03-00000006346&releaseNbr=0) [OSD03-OSD03-00000006346](https://www.commbuys.com/bso/purchaseorder/poSummary.sdo?docId=PO-16-1080-OSD03-OSD03-00000006346&releaseNbr=0)**) to access the Request for Response (RFR) – original bid documents, and the fully executed contract documents:

- Exhibit A Supplemental Terms and Service Agreement Form (signed version).
	- This form has been amended so as not to conflict with the Commonwealth Terms and Conditions.
- Order Form
- Exhibit AB Research Services (2015 and 2106 Unit Pricing sheet)
- Service Descriptions
- "Copies of Gartner's Standard Terms, which are part of Gartner's response to ITS59".

The documents in this file are for the convenience of the reader to decipher the Supplemental Terms.

Updated: September 14, 2016 **Page 2 of 5** and 2016

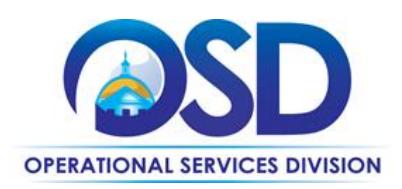

### **How to Use This Contract**

Subscription-based research and related services are described in the vendor Unit Pricing spreadsheet and the Service Names and Levels of Access are defined in the Service Descriptions posted on COMMBUYS in the attachments tab of the Gartner MBPO.

Use the U11 object code and reference the SWC ITS59 on the MMARS transaction. Please see instructions below on how to place the order in COMMBUYS.

Pricing and Purchase Options

**Purchase Options:** Purchases made through this contract will be outright purchases.

#### **Pricing: Exhibit AB**

Unit prices for each year apply to purchase orders received on or before December 31st of each year. For example, 2015 Unit Prices are effective for orders received by December 31, 2015. Service delivery period of performance for orders shall be no later than first of the month following the expiration of each year's pricing.

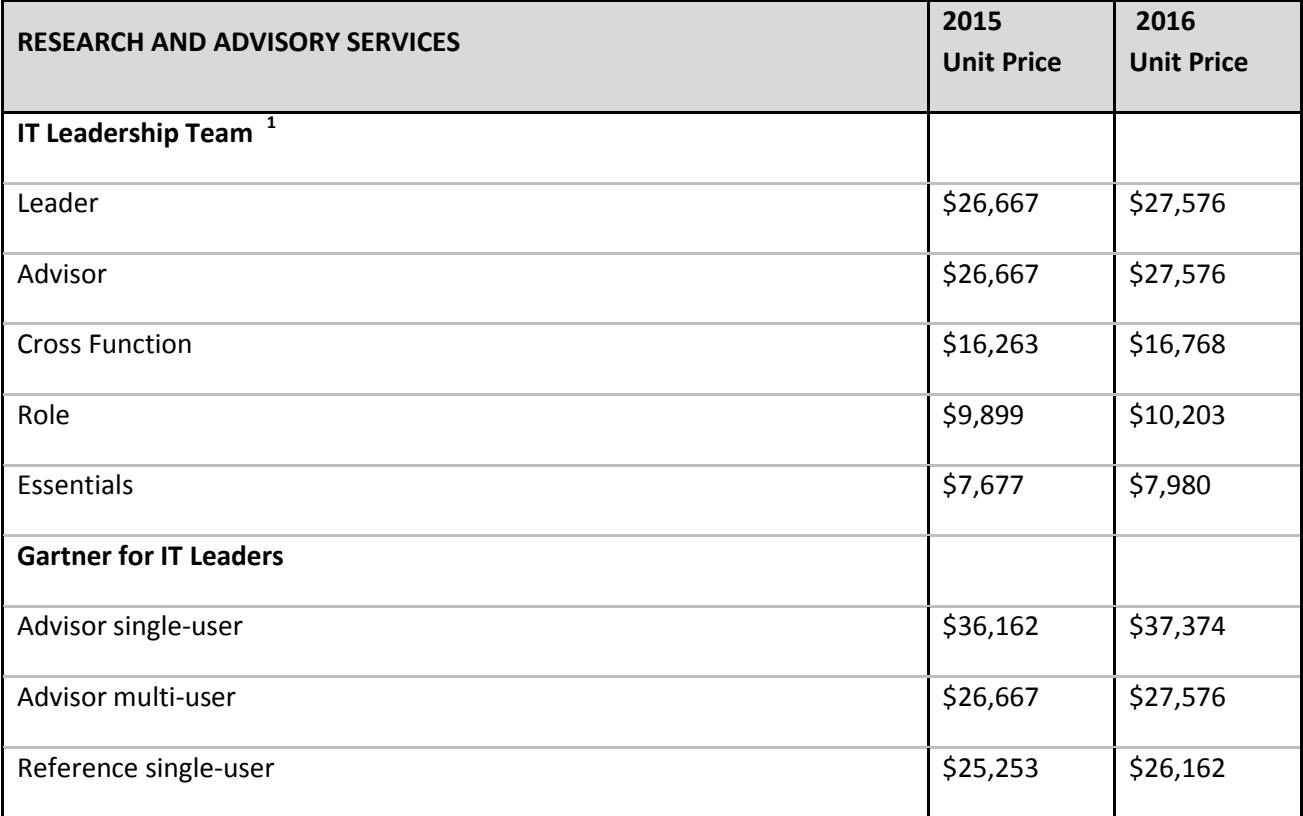

Updated: September 14, 2016 **Page 3 of 5** and 2016

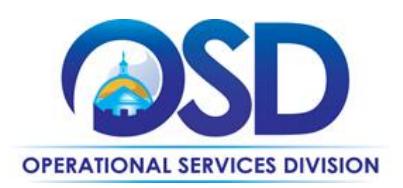

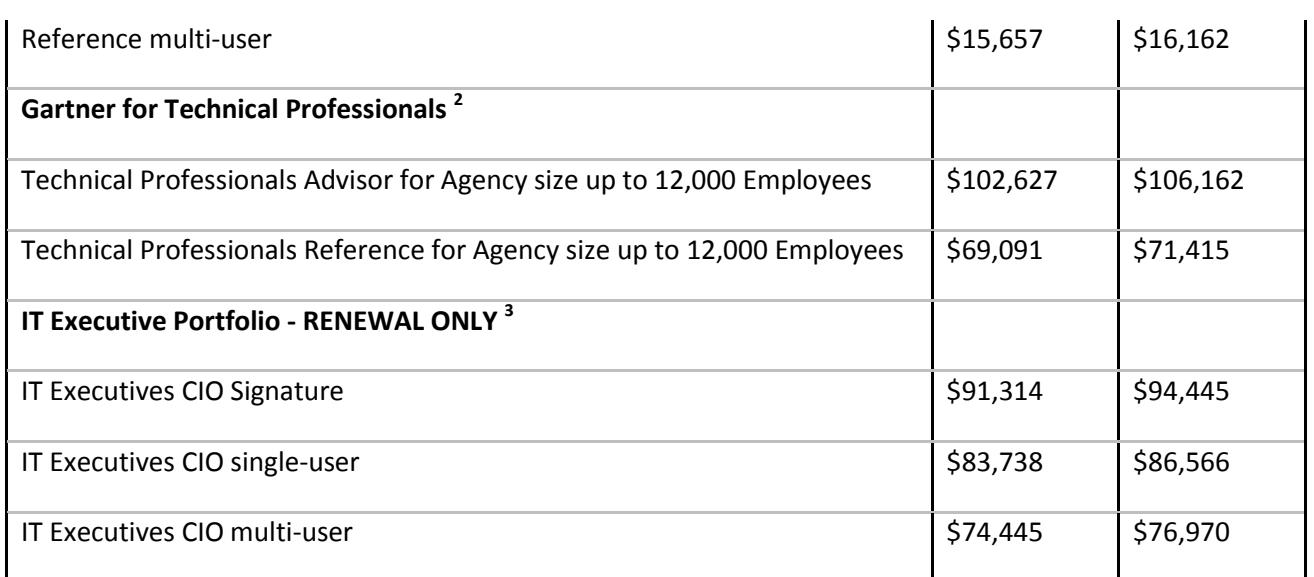

"Single-user" applies to a buying center that has one individual license; "Multi-user" applies to a buying center that has at least two qualifying licenses within the same agency or municipality. To qualify for multi-user price levels, services must be ordered on the same Service Agreement or Purchase Order and reflect a common "Bill To" address. Add-on services do not contribute towards multi-user pricing qualification.

 $^1$  Each Team must consist of one Leader and three (3) to ten (10) Team Members. A maximum of one Leader per Team. All Team Member licenses must be coterminous with the Leader license.

<sup>2</sup> Gartner for Technical Professional pricing is per designated agency with 12k total employees or less. Purchasing prerequisite and/or eligibility requirements applies. Check with Sales representatives before purchasing.

<sup>3</sup> IT Executives Portfolio renewal services are only available to eligible license holders who purchased the service listed on or before June 30, 2014 and continuously purchase the service thereafter. Please check with Sales Representative for availability and eligibility before ordering.

Gartner reserves the right to refresh its pricing and product offerings on an annual basis according to the terms set forth in the "Clarification to Gartner's response to RFR section 3.6.3.5 Scheduled or Automatic Price Adjustments, without limitation, the Gartner Cost Table" dated November 4, 2015. The refreshed pricing and product offering(s) will be provided to the Client at least thirty (30) days prior to the effective date of pricing in the Exhibit C amendment.

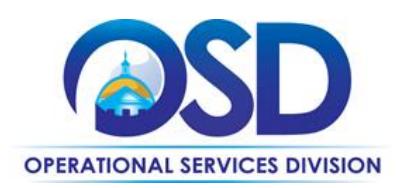

#### **How to place an order in COMMBUYS**

Access the Job Aid [How to Order from a Master Blanket Purchase Order](http://www.mass.gov/anf/docs/osd/commbuys/order-from-a-master-blanket-purchase-order-v1.docx)

#### **P.O. FOR ONE-TIME SERVICES**

Once a service and price is determined, the ordering process is as follows:

- Initiate a new requisition and follow step 4 of the job aid. Save & Continue to step 5
- Search for an item (Use ITS59) in the description
- Select the vendor to place order with
- Select the catalog line
- Enter "1" in the Quantity field and the total price in the Unit Cost field
- Edit the item description to include the Service Description (s) along with any note you wish to add to the order
- In the Attachment Tab, you must attach a copy of the completed Service Agreement (Order Form) and associated Service Description (s).
- Submit for approval
- Once the Requisition is approved, convert to a PO and send the order to the vendor.

#### **Vendor Information**

This list will change as vendors are added to the contract.

Gartner Inc. Contact: Dana Garofolo Email: Dana.Garofolo@gartner.com Phone: (860) 759-6761 Prompt Pay Discount: None PO-16-1080-OSD03-OSD03-00000006346 COMMBUYS Vendor ID: 213892 MMARS Vendor Code: VC6000176004

#### **Strategic Sourcing Services Team Members**

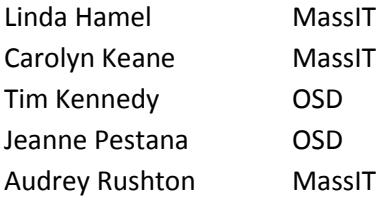

Updated: September 14, 2016 **Page 5 of 5** and 2016